## **ISTRUZIONI D'USO**

## **APP cellulare - Truck Appointment System**

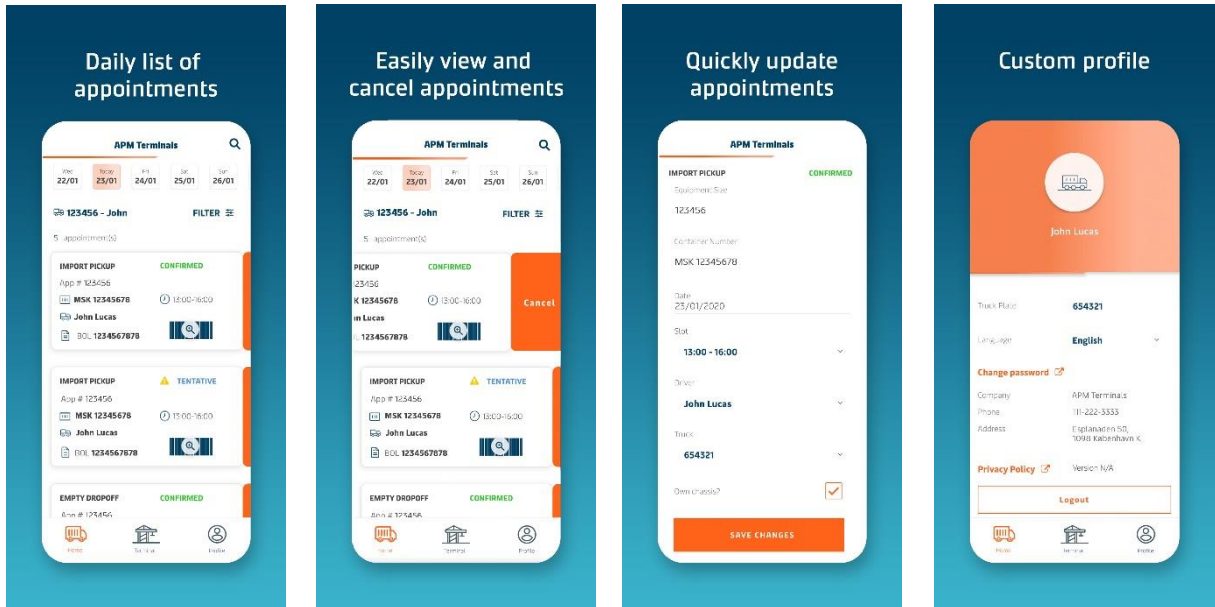

## **UTENTE AUTISTA** – PASSAGGI DA SEGUIRE:

- 1) Tutti gli Users della APP devono essere creati dalla versione Desktop del Truck Appointment System [\(https://termpoint.namapmterminals.com/\)](https://termpoint.namapmterminals.com/) tramite il profilo già in uso dalla propria Azienda. Per creare lo User dell'autista, nella sezione Utenti e Gruppi oltre alle consuete informazioni da inserire, si deve aggiungere il flag su "È autista" e si deve indicare il numero della targa del suo mezzo nel campo dedicato;
- 2) L'Utente appena creato, riceverà sul suo indirizzo email le credenziali per accedere in autonomia alla APP;
- 3) Eseguire il download della APP da Play Store o Apple Store sul cellulare;
- 4) Una volta effettuato l'accesso, l'Utente visualizzerà sul suo profilo gli appuntamenti creati dai suoi colleghi in ufficio associati alla sua targa;
- 5) L'Utente potrà visualizzare e modificare gli appuntamenti a seconda delle sue necessità.

Un'opzione importante per gli autisti che adoperano più di un mezzo per i loro viaggi, è la possibilità di poter cambiare direttamente dalla APP il numero di targa per poter visualizzare in tempo reale gli appuntamenti corrispondenti all'altro mezzo.

**UTENTE DISPATCHER**: basterà accedere con le credenziali della versione Desktop senza dover modifcare nulla al profilo esistente; la visualizzazione degli appuntamenti corrisponderà ad una overview completa di tutti gli appuntamenti dell'Azienda.